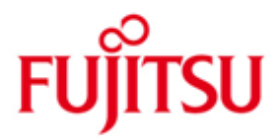

FUJITSU Software WebTransactions WebLab (Windows)

Version 7.5C May 2020

Release Notice

All rights reserved, including intellectual property rights.

Technical data subject to modifications and delivery subject to availability. Any liability that the data and illustrations are complete, actual or correct is excluded. Designations may be trademarks and/or copyrights of the respective manufacturer, the use of which by third parties for their own purposes may infringe the rights of such owner.

© 2020 Fujitsu Technology Solutions GmbH

Fujitsu and the Fujitsu logo are trademarks or registered trademarks of Fujitsu Limited in Japan and other countries. BS2000 is a trademark of Fujitsu Technology Solutions GmbH in Germany and other countries.

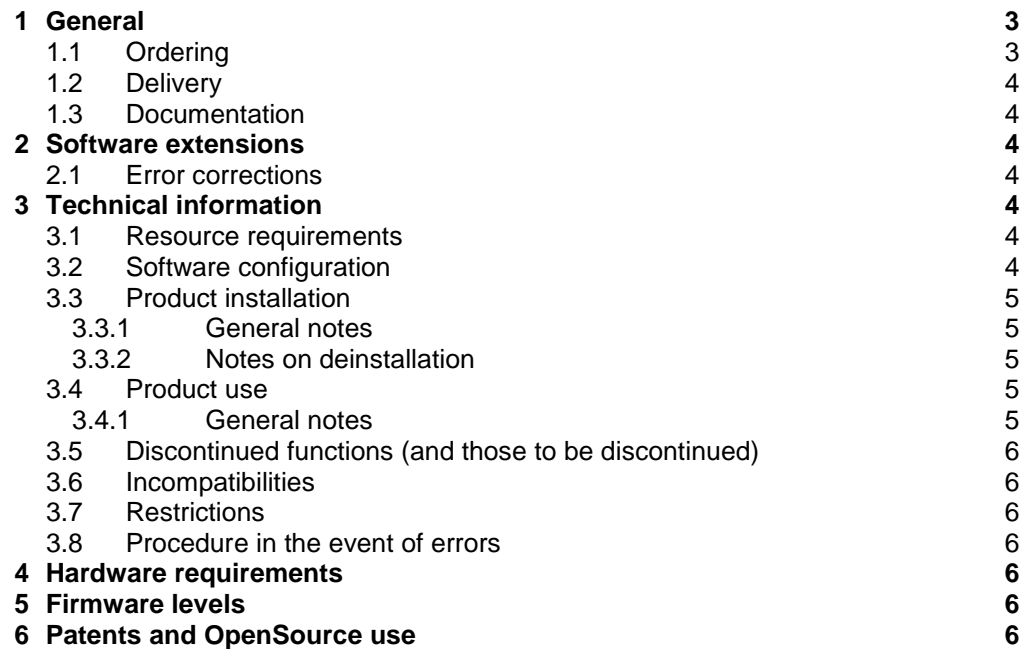

# <span id="page-2-0"></span>**1 General**

This Release Notice is a summary of the major extensions, dependencies and operating information with respect to WebTransactions WebLab (Windows) 7.5C under the Windows operating system that are not included in the Product Facts and in the manuals.  $\overline{C}$ 

WebTransactions WebLab is a central development environment for WebTransactions. It starts and administrates a WebTransactions session, which is running in the web browser. WebLab can load and save the files (templates and administration files) of this WebTransactions session. With WebLab you can access the objects of the current session, examine them and change them if appropriate. With WebLab you can:

- Create a WebTransactions application
- Edit templates
- Test the result

WebLab can be used in conjunction with any Web browser with which you can immediately test the effects of your editing (WYSIWYG). In addition, WebLab possesses an import/export interface to any HTML editor of your choice. WebLab, the HTML editor and the browser run on a PC under Windows. However, WebTransactions and thus the integration server and the host application can run on other platforms. It is possible to integrate the host application remotely without having to log in to the integration server. The required data is supplied via the network on the basis of the HTTP or HTTPS protocol.

- The release level is that of: May 2020. \*C
- Changes to WebTransactions WebLab (Windows) 7.5B from May 2015 are marked with \*C. \*C  $^{\ast}$ C

The Release Notice is shipped on the product delivery medium.

This and other current Release Notices are shipped on the SoftBooks DVD and are available online at [https://bs2manuals.ts.fujitsu.com](https://bs2manuals.ts.fujitsu.com/)

If one or more previous versions are skipped when this product version is used, the information from the Release Notices (and readme files) of the previous versions must also be noted.

The use of names, trademarks, etc. in this Release Notice does not entitle readers to assume that these names/designations may be used without restrictions by anyone. Often the names/designations are protected by law or contract, even if this is not indicated here.

## <span id="page-2-1"></span>**1.1 Ordering**

WebTransactions WebLab (Windows) 7.5C can be ordered from your local distributors and is subject to the general terms and conditions of the software product use and support agreement. \*C

# <span id="page-3-0"></span>**1.2 Delivery**

\*C The WebTransactions WebLab (Windows) 7.5C is provided within any WebTransac-\*C tions installation package.

WebTransactions WebLab is also available on CD on request. Please contact via email: [openSEAS@ts.fujitsu.com](mailto:openSEAS@ts.fujitsu.com)

# <span id="page-3-1"></span>**1.3 Documentation**

The following documentation is available for WebTransactions WebLab (Windows) V7.5:

- WebTransactions WebLab V7.0, Product Help

- WebTransactions WebLab V7.5, Template Language

The documentation this and other Release Notices and readme files are available in the form of online manuals at [https://bs2manuals.ts.fujitsu.com.](https://bs2manuals.ts.fujitsu.com/)

The manuals may be supplemented with readme files. These contain changes and extensions to the manual of the product concerned.

The manuals are shipped as CHM files on the product medium.

# <span id="page-3-2"></span>**2 Software extensions**

Only the extensions and improvements over the previous version WebTransactions for WebLab (Windows) V7.5 C00 are described in the following section.

## <span id="page-3-3"></span>**2.1 Error corrections**

- Resolved problem: Weblab crashes when updating the browser (sporadically) \*C

# <span id="page-3-4"></span>**3 Technical information**

## <span id="page-3-5"></span>**3.1 Resource requirements**

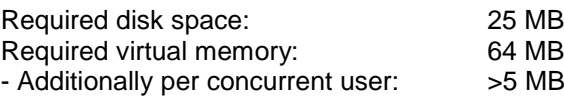

# <span id="page-3-6"></span>**3.2 Software configuration**

WebTransactions WebLab (Windows) is released for use on personal computers and servers with:

- $^{\ast}$ C Windows 8.1
	- Windows 10
- \*C Windows Server 2012 R2
- Windows Server 2016 \*С
	- Windows 2019

## <span id="page-4-0"></span>**3.3 Product installation**

#### <span id="page-4-1"></span>**3.3.1 General notes**

- WiX Toolset Installer package for WebTransactions WebLab (Windows) V7.5C \*C
- are compatible with Wise for Windows Installer packages WebTransactions \*C
- WebLab (Windows) V7.5B. The WebTransactions WebLab (Windows) V7.5B in-\*C
- stallation package could be updated to version 7.5C \*C

The file WebLab75.msi is stored in subdirectory webtav75 in the document root directory of the Web-Server. WebLab can be installed on any Windows client (as of Windows Server 2012R2 or Windows 8.1) after download via web browser. The download is available at

#### **Fehler! Linkreferenz ungültig.**

Also the WebTransactions WebLab installation package could be downloaded by hyperlink from WebTransactions application start page.

#### <span id="page-4-2"></span>**3.3.2 Notes on deinstallation**

All administration settings are retained during deinstallation. This concerns the project files with .WTP extension within "<Documents>/ WebTA Projects" directory. If necessary delete these files after the deinstallation.

When repairing of corrupted application is required, the WiX installer allows to repair all to WebTransactions WebLab connected files automatically. To do this, start the WebTransactions WebLab MSI installer and select the "Repair" option for full repairing of WebTransactions WebLab. Also WebTransactions Beans MSI installer provides repairing function.

When modifying of WebTransactions Beans is required, the WiX installer allows to change all installed components of WebTransactions Beans manually. To do this, start the WebTransactions Beans MSI installer and select the "Modify" option for customization of WebTransactions Beans installation.

## <span id="page-4-3"></span>**3.4 Product use**

All information about product use could be found in WebTransactions WebLab HtmlHelp. The HtmlHelp manual is shipped as WebLab en CHM file in the product installation folder. Also HtmlHelp manual could be called from WebLab application by menu or help button.

#### <span id="page-4-4"></span>**3.4.1 General notes**

WebLab/external HTML editors:

If you want to use an external HTML editor, please make sure that the editor is compatible with the templates of WebTransactions. In general, when working with external HTML editors you must not use nested wt-tags.

#### Web browsers:

In order to use Mozilla Firefox as browser for sessions started by WebLab, enter the application name "firefox" in the WebLab menu

Options/Preferences/Programs. Using Mozilla Firefox the maximum length for a valid URL may be exceeded. To avoid this, create base directories with shortest path names as possible.

Java:

If an output is sent to java.lang.System.out and the trace of WebTransactions is switched on, this output will be sent to stderr instead of stdout.

### <span id="page-5-0"></span>**3.5 Discontinued functions (and those to be discontinued)**

---

### <span id="page-5-1"></span>**3.6 Incompatibilities**

---

## <span id="page-5-2"></span>**3.7 Restrictions**

---

## <span id="page-5-3"></span>**3.8 Procedure in the event of errors**

If an error occurs, the following error documents are needed for diagnostics:

- Test case scenario (A detailed description of the error condition, indicating whether and how the error can be reproduced)
- Templates and field files
- Holder-Trace (activated e.g. via WebLab)
- Recording of the host-communication (Emulation trace)
- Files in the folder diagnosis in WebTransactions installation folder, if they exist.
- System dumps / cores (if available)
- System traces (if available)
- Wtgate traces (if available)

# <span id="page-5-4"></span>**4 Hardware requirements**

WebTransactions WebLab (Windows) V7.5C runs on all systems, including servers supported by Windows 8.1/10, Windows Server 2012R2/2016/2019. \*C  $^{\ast}$ C

# <span id="page-5-5"></span>**5 Firmware levels**

---

# <span id="page-5-6"></span>**6 Patents and OpenSource use**

WebTransactions Protected by U.S. patent 6,725,254, German patent DE 198 14 859

OpenSource module libc License: GNU Lesser General Public License (LGPL) <http://www.gnu.org/licenses/licenses.html>

OpenSource module Zip/UnZip License:

[http://infozip.sourceforge.net/license.html](http://www.info-zip.org/)

OpenSource module Expat (XML Parser) License contained in package (COPYING): "...Permission is hereby granted, free of charge, to any person obtaining a copy of this software and associated documentation files (the "Software"), to deal in the Software without restriction, inclu ding without limitation the rights to use, copy, modify, merge, publish, distribute, sublicense, and/or sell copies of the Software..."

OpenSource module BCG ControlBar Library License documented in source:

 "... You may use, compile or redistribute it as part of your application for free..."

OpenSource module OpenLDAP License: <http://www.openldap.org/software/release/license.html>

OpenSource module OpenSSL License: <http://www.openssl.org/source/license.html>

OpenSource module SASL2 License:

[http://www.cyrusimap.org/imap/download/getcyrus.html?highlight=license#licensing](http://www.cyrusimap.org/mediawiki/index.php/Downloads#Licensing)

Freeware module ScriptX, free basic version License: <http://scriptx.meadroid.com/license-pricing/free-deployment.aspx>